# **如何登入Eclass**

### **外校修本校學生**

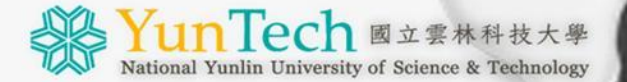

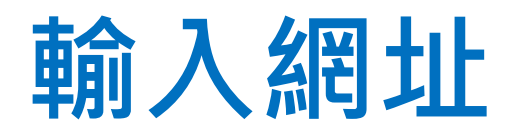

## https://eclass.yuntech.edu.tw

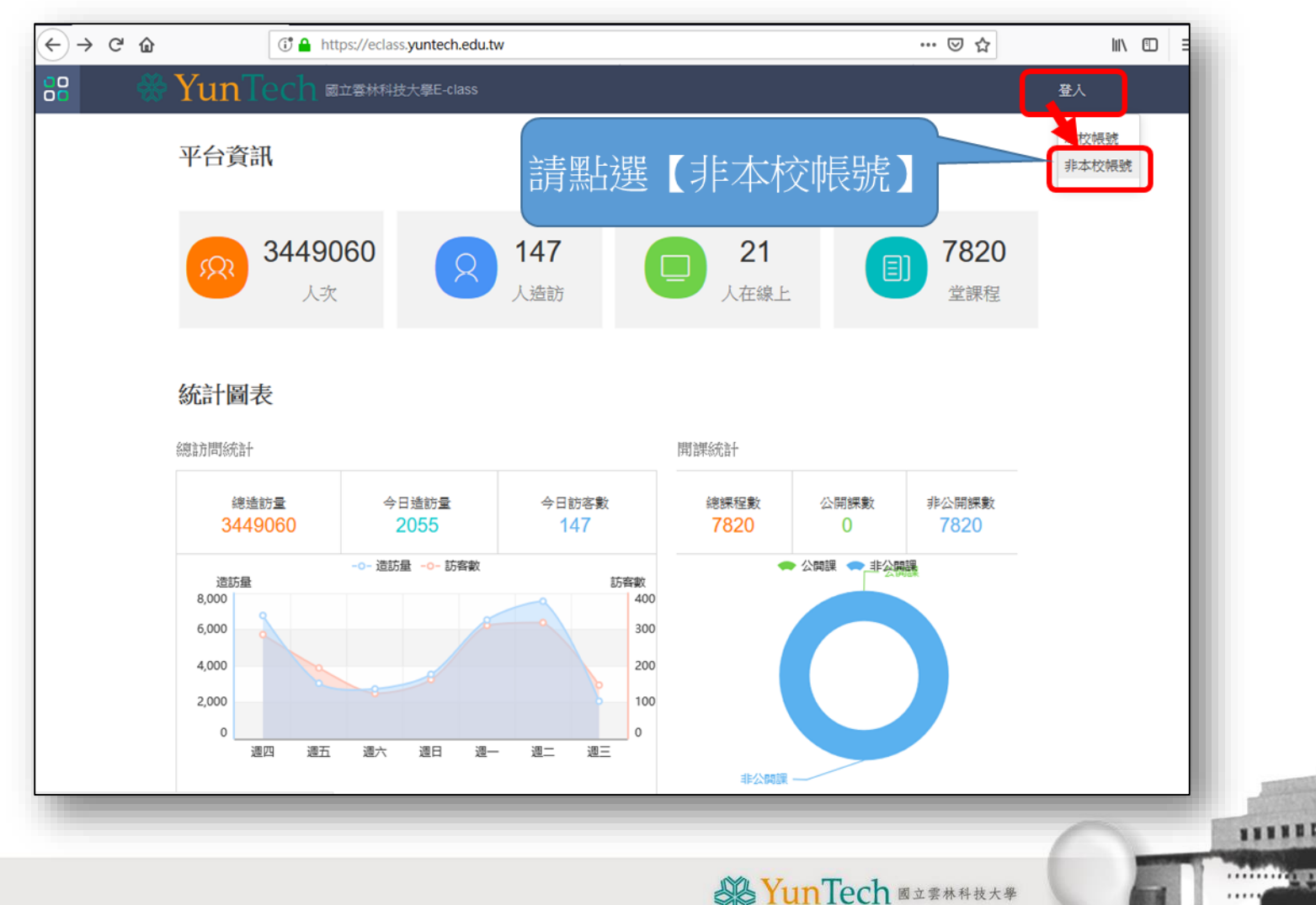

National Yunlin University of Science & Technology

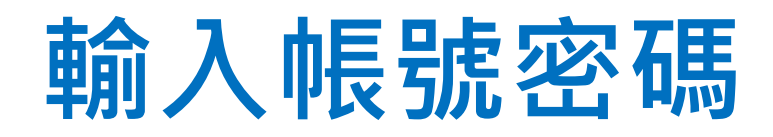

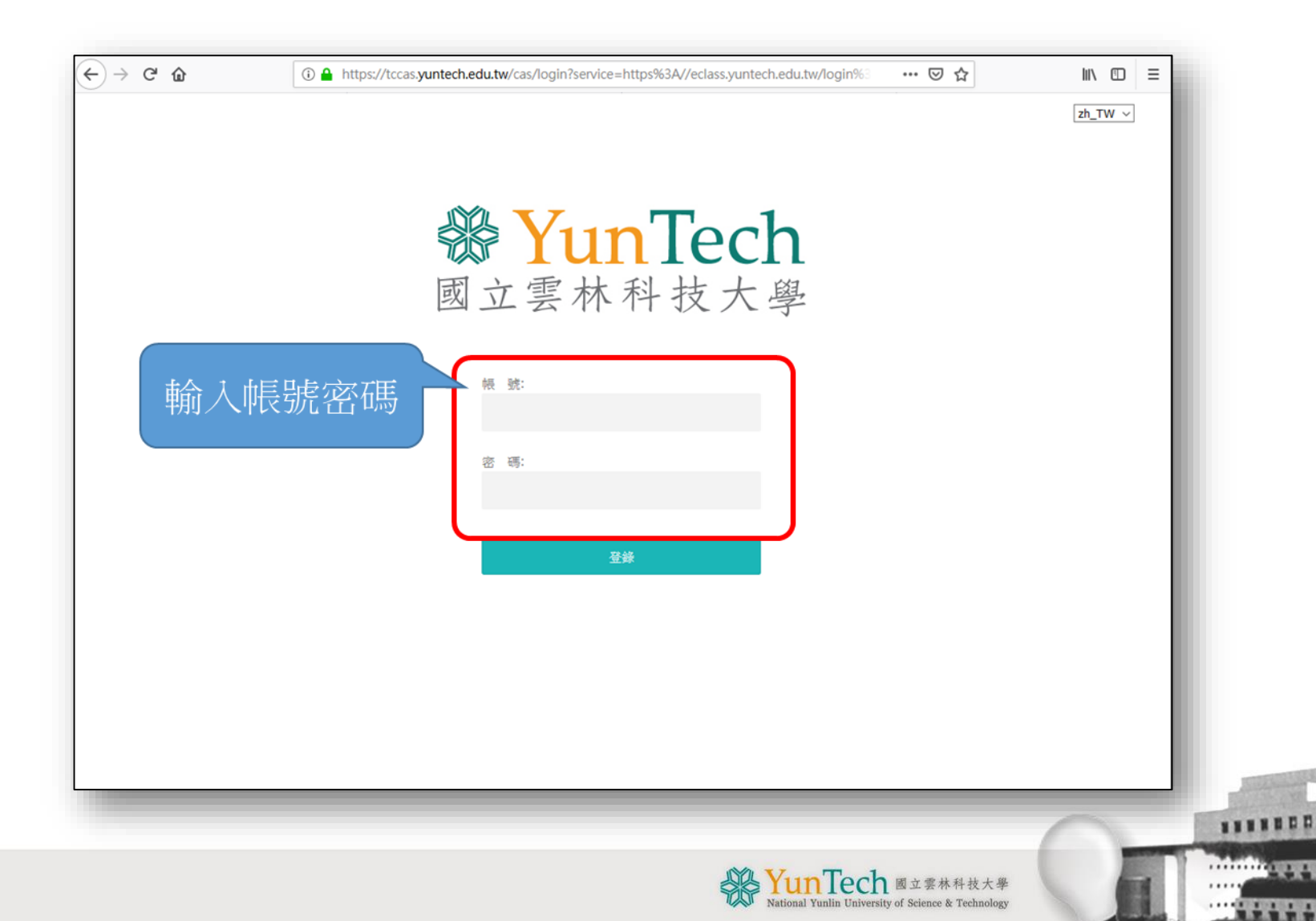

### **進入我的課程**

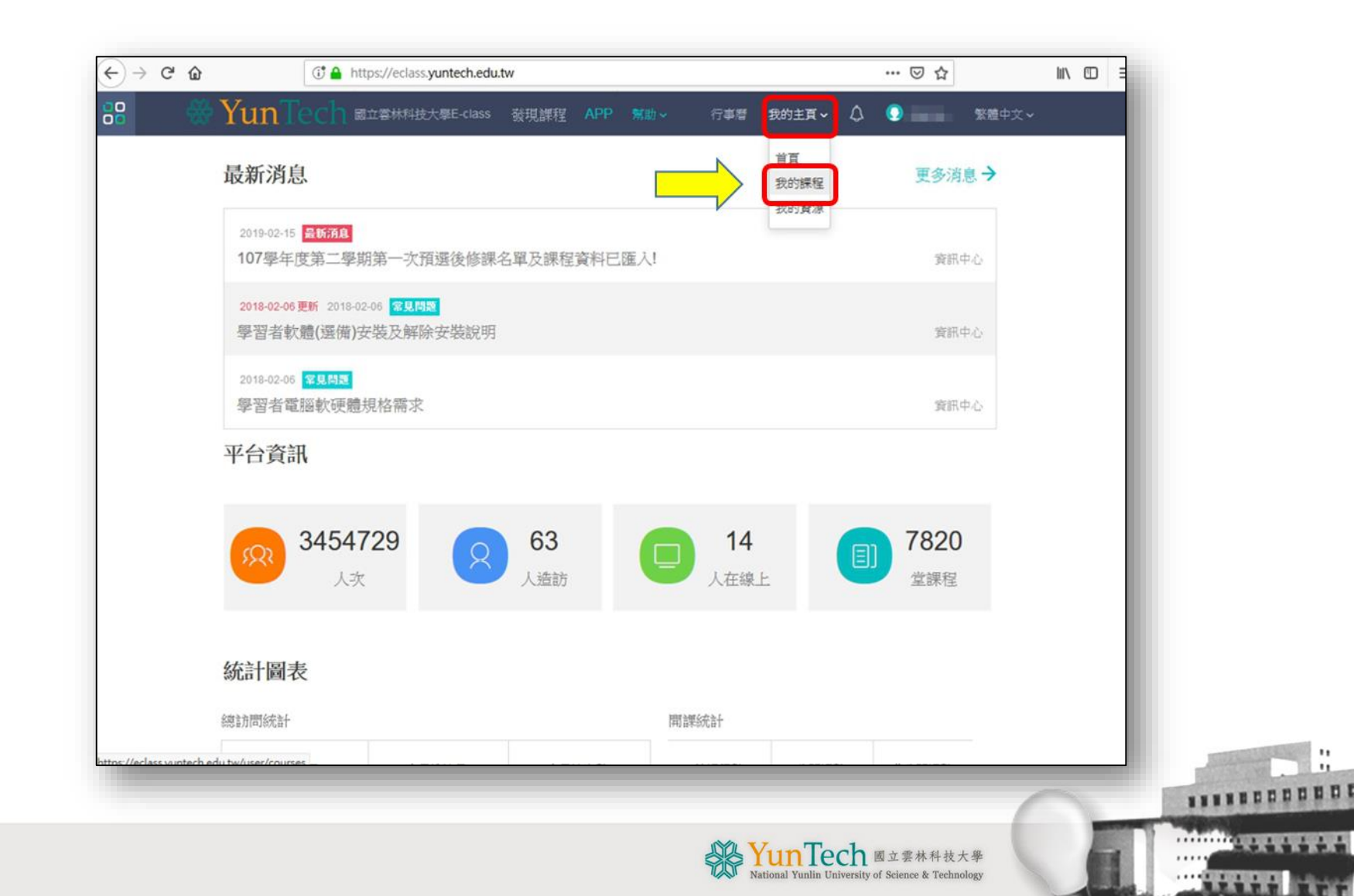

### **點選課程,開始上課**

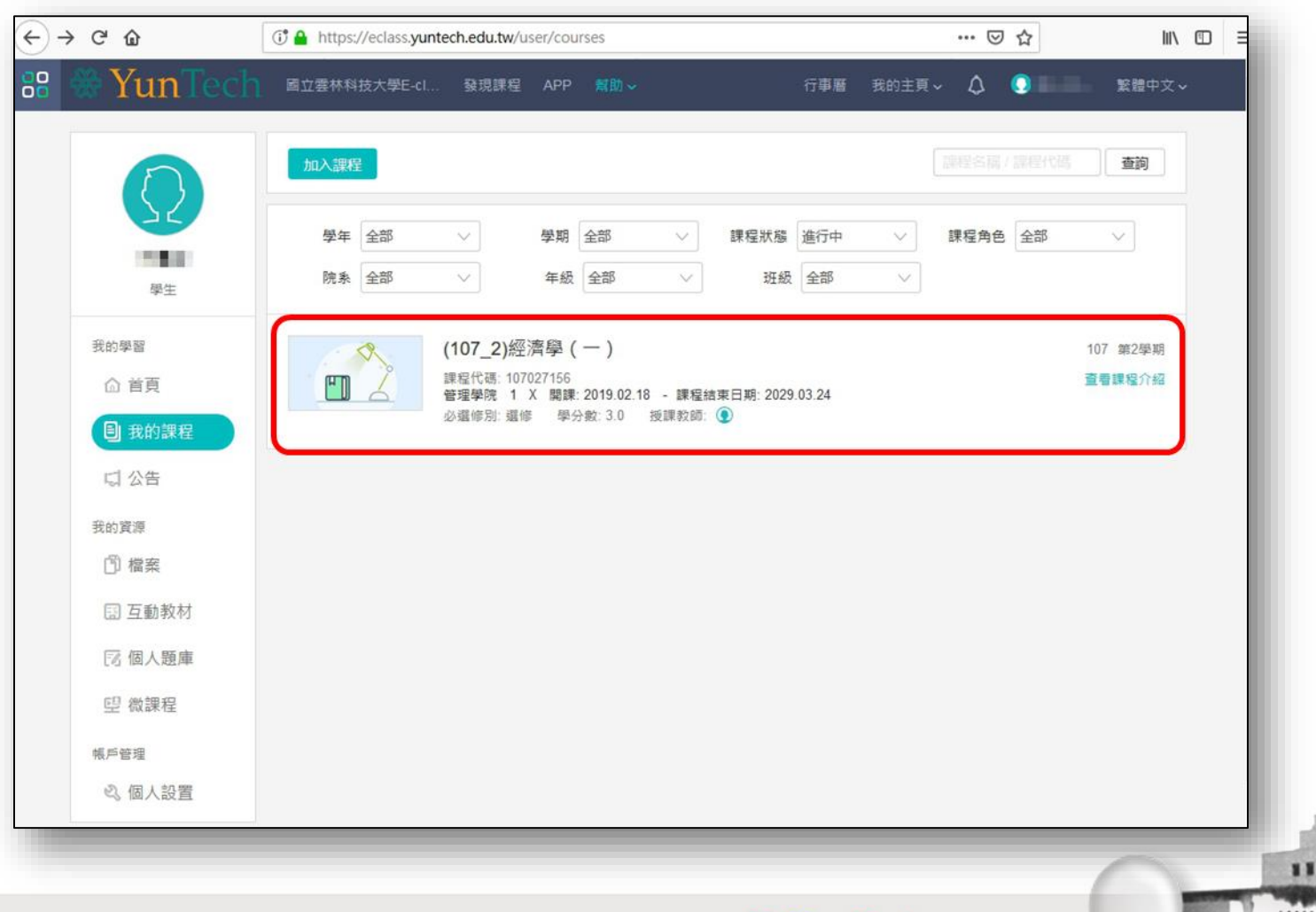

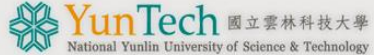

 $\cdots$ 

 $...$